## **Freigabe von Gehaltszahlungen (SRZ-Dateien) in SFirm PIN/TAN oder HBCI-Chipkarte**

**1** Starten Sie Ihr SFirm-Programm. Wählen Sie **Übertragungen – Bestände – SRZ-Dateifreigabe** und "**abholen**".

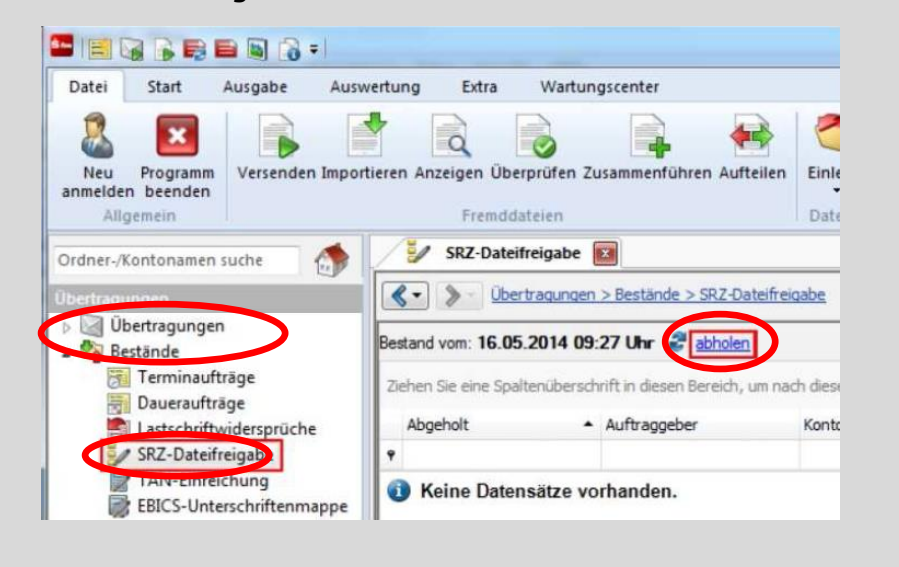

- **2** Überprüfen Sie, ob die Ausführungsdaten mit den Daten von Ihrem Lohnbuchhaltungs- oder Steuerberatungsbüro übereinstimmen.
- **3** Zur Freigabe der Datei klicken Sie bitte auf "**Datei freigeben**".

Wenn Sie die Datei löschen wollen, klicken Sie bitte auf "Da**tei löschen**".

- **4** Im Anschluss bestätigen Sie den Vorgang durch die Eingabe der Transaktionsnummer (**TAN**) oder Bestätigung durch **PIN-Eingabe zu Ihrer HBCI-Karte**.
- **5** Sie können sich die Funktion "SRZ-Dateifreigabe" für den schnellen Direkt-Aufruf in der Symbolleiste hier einstellen:

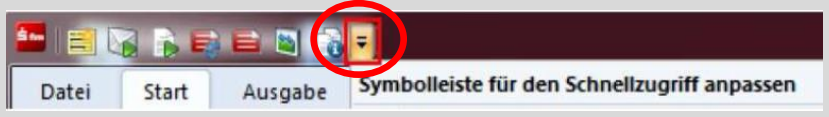

## **Hinweise Ausführungstermine:**

Ausführungstermine der eingereichten Überweisungs- und/oder Lastschriftsaufträgen werden automatisch bei der Online-Freigabe berücksichtigt! Wenn Sie die Dateien vor dem angegebenen Ausführungstag freigeben, erfolgt die Verbuchung erst zu dem vom SRZ angegebenen Ausführungstermin.

## **Onlinebanking-Limit:**

Bitte stellen Sie vorab sicher, dass für die Freigabe der SRZ-Zahlungen mit der Sparkasse ein ausreichendes Onlinebanking-Limit vereinbart wurde.

HABEN SIE NOCH FRAGEN? DARÜBER HINAUS ERREICHEN SIE UNS UNTER:

SFirm-Support: 0931/382-8585 | Servicezeiten: Mo-Fr 8:30-16:30 Uhr Zentrale Service-Rufnummer: Unter 0931/382-0 sind wir Mo-Fr von 8:00-20:00 Uhr für Sie da.